How to pay for a permit online

Go to: https://capegirardeaumo.munisselfservice.com/css/citizens and log in to your account

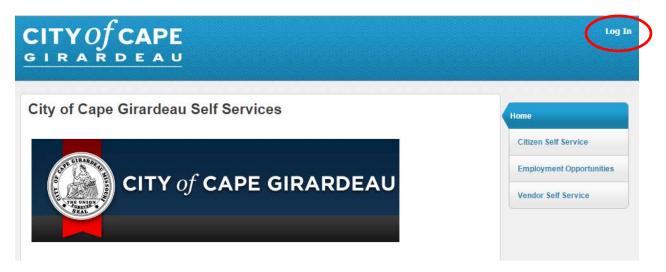

After you log in, click on Citizen Self Service on the right hand side of the screen:

| City of Cape Girardeau Self Services | Home                                                                                        |
|--------------------------------------|---------------------------------------------------------------------------------------------|
| CITY of CAPE GIRARDEAU               | Administration<br>Citizen Self Service<br>Employee Self Service<br>Employment Opportunities |

Click on Permits and Inspections on the right hand side of the screen:

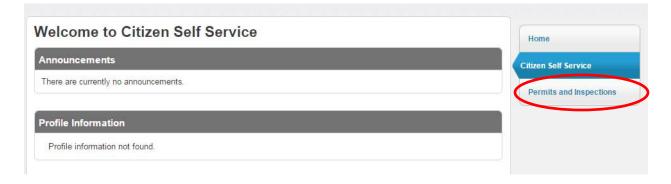

Enter the Application Reference number you received when you applied for the permit online and click Search:

| Permits and Insp      | ections                                                                            | Aught Option | Home                    |
|-----------------------|------------------------------------------------------------------------------------|--------------|-------------------------|
|                       |                                                                                    | Apply Online | Citizen Self Service    |
| Application reference |                                                                                    | 1            | Permits and Inspections |
| Status                | <ul> <li>Active Applications only</li> <li>Unperformed Inspections only</li> </ul> |              | Contact Us              |
|                       | Remember these values                                                              |              |                         |
|                       | Search Reset                                                                       |              |                         |

Locate the permit you want to pay for in the list of Applications and click Details to the right side:

| Permits an<br>Search Result      |                                                    | 1 Application   0 Inspections |        |             |           | Home           |        |                         |
|----------------------------------|----------------------------------------------------|-------------------------------|--------|-------------|-----------|----------------|--------|-------------------------|
| Modify Search   Ne               | ew Search                                          |                               |        |             |           |                |        | Citizen Self Service    |
| Applications (1 found)           | )                                                  |                               |        | Show a      | ctive App | olications onl | у      | Permits and Inspections |
| Location /<br>Subdivision        | Owner/Contractor                                   | Parcel                        | Status | Reference   | Fees      | Due            |        | Contact Us              |
| 1157 SOUTH WEST<br>END BOULEVARD | CAPE GIRARDEAU CITY OF / CITY<br>OF CAPE GIRARDEAU | 211090028001000000            | ACTIVE | 2275        | \$20.00   | \$20.00 De     | etails | Search Results          |
|                                  |                                                    |                               |        |             |           |                |        | New Search              |
| Inspections * (0 found           | )                                                  |                               | 🗆 s    | how unperfo | ormed Ins | spections onl  | У      |                         |
| Found no Inspections ma          | atching the search criteria.                       |                               |        |             |           |                |        |                         |
| * List only includes in:         | spections with no associated applicati             | on.                           |        |             |           |                |        |                         |

Verify the checkbox to the left of the permit is checked and the correct Balance Due is shown, then click Add to Cart at the bottom of the screen:

|              | ermits and Inspections oplication reference 2275 |                                                             |             |            | 1 Permit   3 Inspections |           |       |                    | Home  |                        |
|--------------|--------------------------------------------------|-------------------------------------------------------------|-------------|------------|--------------------------|-----------|-------|--------------------|-------|------------------------|
| itatus       | ACT                                              | IVE / IN REVIEW                                             |             |            |                          |           |       |                    |       | Citizen Self Service   |
| roject/Ac    | ctivity SIG                                      | N PERMIT                                                    |             |            |                          |           |       |                    |       | Permits and Inspection |
| ocation      |                                                  | 7 SOUTH WEST EN<br>PE GIRARDEAU                             | D BOULEVARI | D          |                          |           |       |                    |       | Contact Us             |
| )wner        | CAP                                              | PE GIRARDEAU CIT                                            | Y OF        |            |                          |           |       |                    |       |                        |
| arcel ID     | 2110                                             | 090028001000000                                             |             |            |                          |           |       |                    |       | Application Details    |
| /iew Appli   | ication Information                              | View Issue Alerts                                           |             |            |                          |           |       |                    |       | Search Results         |
| ermits (1    | found)                                           |                                                             |             |            |                          |           |       |                    |       | New Search             |
| •            | Permit Type                                      | Status                                                      |             | Total Fees | Balanc                   | e Due     |       |                    |       |                        |
| 🕑 Pay        | SIGN PERMI                                       | REVIEWING                                                   | 3           | \$20.00    | \$                       | 20.00 De  | tails | AI                 | ert   |                        |
| iopo o tioni | s (3 found)                                      |                                                             |             |            |                          |           |       |                    |       |                        |
|              | Inspection Type                                  | Owner/Contractor<br>CAPE<br>GIRARDEAU CITY<br>OF / CITY OF  | Scheduled   | Result     | Fee<br>\$0.00            | Balance D |       | Details            | Alert |                        |
|              |                                                  | CAPE<br>GIRARDEAU CITY<br>OF / CITY OF<br>CAPE<br>GIRARDEAU | Scheduled   | Result     |                          |           |       | Details            | Alert |                        |
| Pay F        |                                                  | CAPE<br>GIRARDEAU CITY<br>OF / CITY OF<br>CAPE              | Scheduled   | Result     |                          | \$0.      | .00   | Details<br>Details |       |                        |

At the top right of the screen, My Cart will pop up and show the total amount due. If you need to add another permit to your cart, click on Permits and Inspections, search for the next permit, and repeat the steps from above. If this is the only permit you want to pay for at this time, click on Review Cart.

| CITYOf CAPE<br>GIRARDEAU                                      | KANGAS, ANNA E 🔸                                      |
|---------------------------------------------------------------|-------------------------------------------------------|
| GIRARDEAU                                                     | My Cart (1) 👻                                         |
|                                                               | Permit fee: SIGN PERMI 2275 \$20.00<br>Total: \$20.00 |
| Permits and Inspections                                       | Review Cart Checkout                                  |
| Application reference 2275 1 Permit   3 Inspection            | ns                                                    |
| Permit fee: SIGN PERMI 2275 was added to your shopping cart 🚳 | Citizen Self Service                                  |

Verify all the items are in the cart. If an item was added by mistake, click remove to the right to remove it from the cart. Otherwise, click Pay.

| Shopping Cart Review<br>Cart Contents |         |            |        |
|---------------------------------------|---------|------------|--------|
| PERMITS INSPECTIONS                   | Due     | Being Paid |        |
| Permit fee: SIGN PERMI 2275           | \$20.00 | \$20.00    | remove |
| Subtotal                              | \$20.00 | \$20.00    |        |
|                                       |         |            |        |
| Total                                 | \$20.00 | \$20.00    |        |
| Close Pay                             |         |            |        |

Enter your payment information and click Continue. You may pay by e-check, or VISA, Mastercard or Discover debit or credit card. Please note: there is a Service Fee added to online payments.

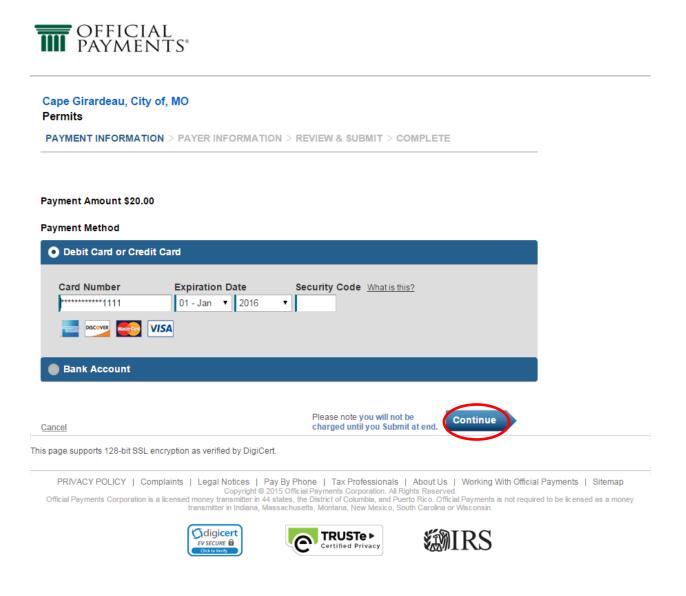

# Review the fee, Terms and Conditions and click Accept Terms

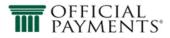

Cape Girardeau, City of, MO Permits

PAYMENT INFORMATION > PAYER INFORMATION > REVIEW & SUBMIT > COMPLETE

### **Review & Accept Terms**

| Amount                         | Service Fee                                                                                                    | Total                                                                                                    |
|--------------------------------|----------------------------------------------------------------------------------------------------|----------------------------------------------------------------------------------------------------|
| \$20.00                        | \$1.95                                                                                                    | \$21.95                                                                                                    |
|                                |                                                                                                    |                                                                                                    |
|                                |                                                                                                    | is fee is separate                                                                                                    |
|                                |                                                                                                    |                                                                                                    |
|                                |                                                                                                    | 🖶 Printer Friendly                                                                                                    |
| ch                             | arged until you Submit at                                                                                                    | ccept Terms                                                                                                    |
| verified by DigiCert.          |                                                                                                    |                                                                                                    |
| Copyright © 2015 Official Payr | nents Corporation. All Rights Reserved                                                                                                    |                                                                                                    |
|                                | \$20.00  rvice fee to use this service to ma The service fee is included in the tingent upon both the authorizati g. In the event that your payment Pl ch err rerified by DigiCert.  egal Notices   Pay By Phone   Copyright © 2015 Official Payr | \$20.00       \$1.95         rvice fee to use this service to make the payment outlined above. The service fee is included in the "Total Payment" line above.         tingent upon both the authorization of payment by your card companies.         in the event that your payment is unable to be processed, Official Payment by your card companies.         Please note you will not be charged until you Submit at end.         verified by DigiCert.         egal Notices   Pay By Phone   Tax Professionals   About Us   Copyright © 2015 Official Payments Corporation. All Rights Reserved. |

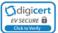

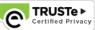

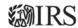

# Enter your account information and click Continue:

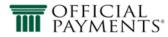

#### Cape Girardeau, City of, MO Permits

PAYMENT INFORMATION > PAYER INFORMATION > REVIEW & SUBMIT > COMPLETE

## Please enter your account information

|                             | ne                     | MI Last                                                                                               | Suffix                                                                                                    |
|-----------------------------|------------------------|----------------------------------------------------------------------------------------------------|----------------------------------------------------------------------------------------------------|
| country<br>United S         | òtates                 | •                                                                                                    |                                                                                                    |
| Address                     |                        |                                                                                                    |                                                                                                    |
| Street Ad                   | dress                  |                                                                                                    |                                                                                                    |
| Street Ad                   | ldress 2               |                                                                                                    |                                                                                                    |
| Apartmen                    | nt or Suite Number     |                                                                                                    |                                                                                                    |
| City                        |                        | MS                                                                                                    | ▼ Zip Code                                                                                                    |
| )av Time                    | Phone Number           |                                                                                                    | •                                                                                                    |
| -                           | International          |                                                                                                    |                                                                                                    |
| (                           | ) -                    |                                                                                                    |                                                                                                    |
| Note: Plea                  | ase provide area code  | and extension in case we need to c                                                                    | contact you regarding your payment.                                                                                             |
|                             |                        |                                                                                                    |                                                                                                    |
| E <b>nter you</b><br>E-mail | r e-mail               | Confirm E-                                                                                            | mail                                                                                                    |
| L-IIIali                    | Bill Number:           | 0                                                                                                    | -iiiaii                                                                                                    |
|                             | Bill Year:             | 2015                                                                                                  |                                                                                                    |
|                             | Account Number:        | PRMJ2275JS100J29347                                                                                   |                                                                                                    |
|                             | Customer ID:           | 0                                                                                                    |                                                                                                    |
|                             | Session ID :           | 568024274~1                                                                                           |                                                                                                    |
|                             |                        |                                                                                                    |                                                                                                    |
|                             |                        |                                                                                                    |                                                                                                    |
| Back  Car                   | ncel                   |                                                                                                    | Please note you will not be<br>charged until you Submit at<br>end.                                                              |
|                             |                        | cryption as verified by DigiCert.                                                                     | charged until you Submit at Continue                                                                                            |
| s page suj                  | pports 128-bit SSL end | plaints   Legal Notices   Pay By F                                                                    | charged until you Submit at Continue<br>end.<br>Phone   Tax Professionals   About Us   Working With Official Payments   Sitemap |
| s page su<br>PRIVA          | pports 128-bit SSL en  | plaints   Legal Notices   Pay By F<br>Copyright © 2015 Off<br>licensed money transmitter in 44 states | charged until you Submit at end.                                                                                                |

## Verify your Account Information and click Submit. You should receive a payment confirmation.

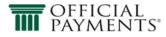

#### Cape Girardeau, City of, MO Permits

PAYMENT INFORMATION > PAYER INFORMATION > REVIEW & SUBMIT > COMPLETE

#### **Review And Submit**

| Payment Method      | Amount         | Service Fee            | Total   |
|---------------------|----------------|------------------------|---------|
| VISA Ending in 1111 | \$20.00        | \$1.95                 | \$21.95 |
| Account Information | Name           | Test Card              |         |
|                     | Street Address | 401 Independence       |         |
|                     | City           | Cape Girardeau         |         |
|                     | State          | MO                     |         |
|                     | Zip Code       | 63703                  |         |
|                     | Country        | United States          |         |
|                     | Phone          | (573) 339 - 6327       |         |
|                     | Email          | akangas@cityofcape.org |         |

Back Cancel

It is only necessary to click the "Submit" button once. Clicking the "Submit" button multiple times may result in the processing of multiple payments.

This page supports 128-bit SSL encryption as verified by DigiCert.

PRIVACY POLICY | Complaints | Legal Notices | Pay By Phone | Tax Professionals | About Us | Working With Official Payments | Sitemap Copyright @ 2015 Official Payments Corporation. All Rights Reserved. Official Payments Corporation is a licensed money transmitter in 44 states, the District of Columbia, and Puerto Rico. Official Payments is not required to be licensed as a money transmitter in Indiana, Massachusetts, Montana, New Mexico, South Carolina or Wisconsin.

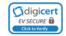

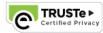

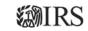